# **Your Course Syllabus**

0

CODDY - International Coding and Design School for Teens and Kids

## **Course Minecraft Mod Development. Module 1**

**Learning goals** are to get acquainted with the basics of programming in the MCreator editor, to explore 3D graphics in BlockBench and learn how to make mods

## **Course Syllabus:**

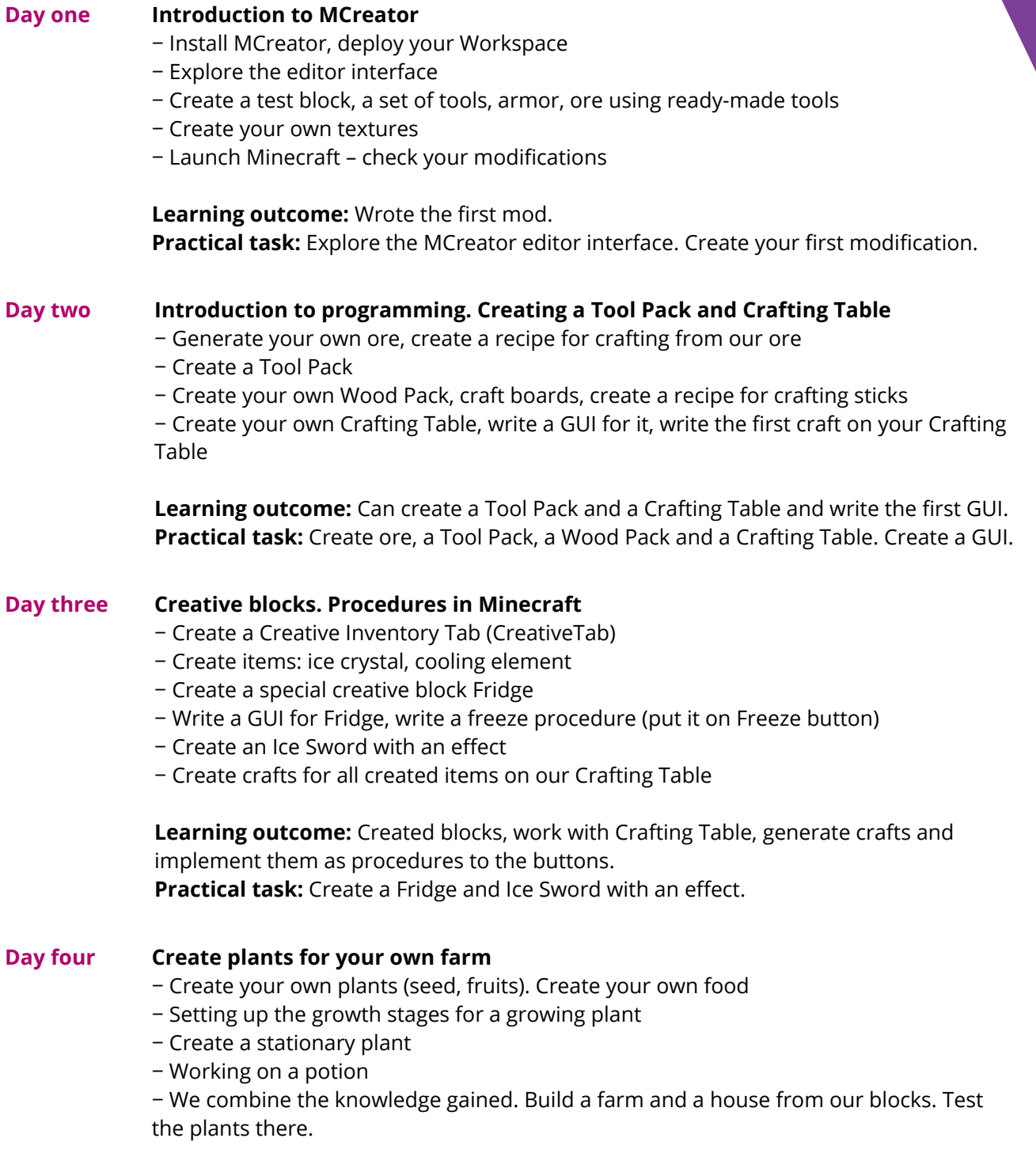

**Learning outcome:** Created your own farm and growing plants around it. **Practical task:** Build a farm, create your own plants. Test the plants modes on a farm and in survival mode.

# **Your Course Syllabus**

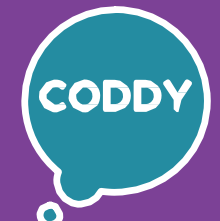

 $f$ 

CODDY - International Coding and Design School for Teens and Kids

## **Course Minecraft Mod Development. Module 2**

**Learning goals** are to get acquainted with the basics of programming in the MCreator editor, to explore 3D graphics in BlockBench and learn how to make mods

## **Course Syllabus:**

### **Day one**

## **Introduction to the BlockBench 3D editor. Exploring the interface. 3D Models creation**

- − Install BlockBench. Explore the editor interface
- − Create 3D models (block, sword) and their textures
- − Learn how to export and load models to MCreator
- − Launch Minecraft check your modifications

**Learning outcome:** Made first steps in 3D modeling, created block model and sword model.

**Practical task:** Create your own mod with a 3D model. Create 3D models in BlockBench and load them to MCreator.

#### **Create a loaded 3D weapon Day two**

- − Create your own 3D model, add it to MCreator
- − Create procedures for the weapon operation (load and hit effect when fired)
- − Create your own craft of our weapon

**Learning outcome:** Developed skills of creating 3D models and created a working and reloading 3D weapon.

**Practical task:** Create your own weapon, the mechanism of reloading and the hit effect on the enemy when fired.

#### **Crafting without a button. Creating a 3D furnace, 3D lamp, 3D iPad Day three**

− Create 3D models of the furnace, load to MCreator, write GUI and procedures for use − Create two 3D models of the lamp (not lit, lit), load to MCreator, write the procedures for turning on/off the lamp

− Create a 3D model of the iPad, add it to MCreator, write a GUI for the block (as a portable inventory)

**Learning outcome:** Created 3D models faster - we managed 4 3D models, learned how to create and code a GUI on a block, without a button.

**Practical task:** Create 3D models of an furnace, lamp, iPad. Create a GUI for crafting without using a button.

#### **Create a 3D armor, the model from several elements Day four**

- − Create a 3D model and texture of your armor
- − Add armor to MCreator, create craft for armor
- − Launch Minecraft check your modifications, fix bugs

**Learning outcome:** Created armor with custom 3D texture, consolidated the knowledge about creating 3D models. **Practical task:** Create your own 3D armor

## **Your Course Syllabus**

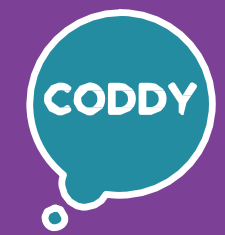

 $f$ 

CODDY - International Coding and Design School for Teens and Kids

## **Course Minecraft Mod Development. Module 3**

**Learning goals** are to get acquainted with the basics of programming in the MCreator editor, to explore 3D graphics in BlockBench and learn how to make mods

## **Course Syllabus:**

#### **Create Mobs, AI-driven living creatures Day one**

- − Creating a 3D model of an enemy mob (Mob)
- − Creating a 3D model of a kind mob (Creature)
	- − Adding Java mob models to MCreator
	- − Setting up the artificial intelligence of mobs
	- − We write GUI and procedures for trading

**Learning outcome:** Created different types of mobs and write procedures for trading.

**Practical task:** Create enemy and kind mobs.

#### **Structures and loot chest Day two**

- − Creating our own structure
	- − Importing the structure into MCreator
	- − Create a chest with random items (loot)
	- − Create a structure with a command block, a chest and a button

**Learning outcome:** Learned how to create our own structure and loot chests.

**Practical task:** Create your own structure and chest with random loot.

#### **Biomes and world dimensions Day three**

- − Creating our own biome
- − Adding structures to the biome
- − Creating a world dimension
- − Check the biome and dimension

**Learning outcome:** Learned how to create our own biomes and dimensions. **Practical task:** Create your own biomes and dimensions.

#### **Completion of mods creation. Project presentation Day four**

- − Completing the mods creation. Testing, correcting errors, fixing bugs
- − Exporting mods to Minecraft
- − Outline the project presentation
- − Report the presentation

**Learning outcome:** Learned how to show the result of our work, present your project. **Practical task:** Complete the creation of the mod. Present the project.